# $\frac{d\ln\ln}{d\log\log n}$

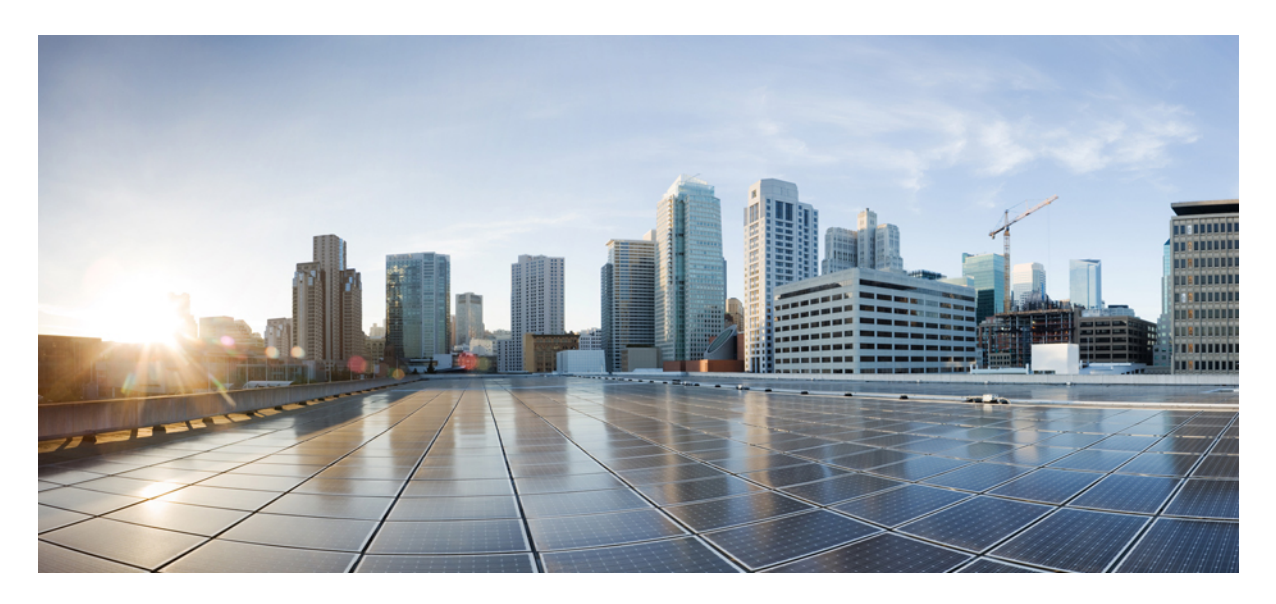

# **Cisco ACI and Cloud Foundry Integration**

**New and Changed [Information](#page-1-0) 2**

**Trademarks ?**

# <span id="page-1-0"></span>**New and Changed Information**

The following table provides an overview of the significant changes up to this current release. The table does not provide an exhaustive list of all changes or of the new features up to this release.

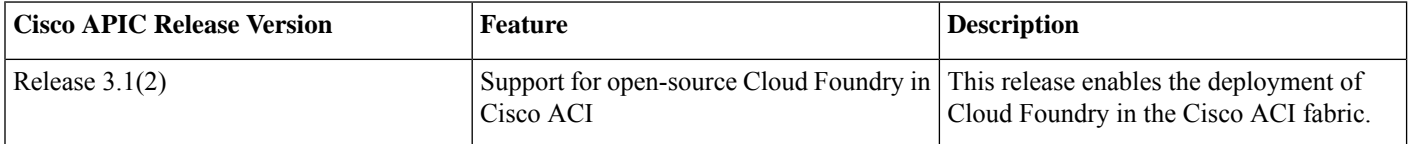

# **Cisco ACI and Cloud Foundry Integration**

CloudFoundry is a platform as a service (PAAS) that uses Linux containers to deploy and manage applications. It works as an overlay on various infrastructure systems like VMware vSphere and Amazon Web Services (AWS) and operates on the underlying network used by these systems.

Beginning with Cisco APIC Release 3.1(2), Cloud Foundry is integrated with Cisco Application Centric Infrastructure (ACI). This enables customers to use all Cisco ACI security and policy features with Cloud Foundry containers.

In the Cisco APIC Release 3.1(2), Cisco ACI integration applies to Cloud Foundry deployed on VMware vSphere where the Cisco ACI provides the network fabric for VMware vSphere.

This document is a guide to deploying open-source Cloud Foundry integrated with Cisco ACI and describes the use of Cisco ACI-specific extensions to Cloud Foundry.

# **Preparation**

# **Cloud Foundry Compatibility**

Cloud Foundry is compatible with the following software:

- Cisco APIC Release 3.1(2)
- Cloud Foundry cf-deployment 1.29.0 on Ubuntu Trusty
- Cisco ACI add-ons 0.2.0

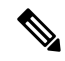

**Note** This document does not include deployment of isolation segments.

# **Preparing for Cloud Foundry ACI Integration**

The following tasks must be completed before you can integrate Cloud Foundry with the Cisco ACI.

# **Before you begin**

It is assumed that you have completed the following tasks:

• Set up the Cisco ACI fabric to use with a VMware vCenter deployment.

See the Cisco ACI and Cisco APIC [documentation](https://www.cisco.com/c/en/us/support/cloud-systems-management/application-policy-infrastructure-controller-apic/tsd-products-support-series-home.html) on Cisco.com.

- Set up the node subnet as a private subnet and made sure that it has access to the Cisco APIC management address.
- Deployed BOSH Director and Cloud Foundry components to the same Cisco ACI endpoint group (EPG).
- Read and understood the guidelines in the knowledge base article Cisco ACI and OpFlex Connectivity for [Orchestrators.](https://www.cisco.com/c/en/us/support/cloud-systems-management/application-policy-infrastructure-controller-apic/tsd-products-support-series-home.html)

# **Procedure**

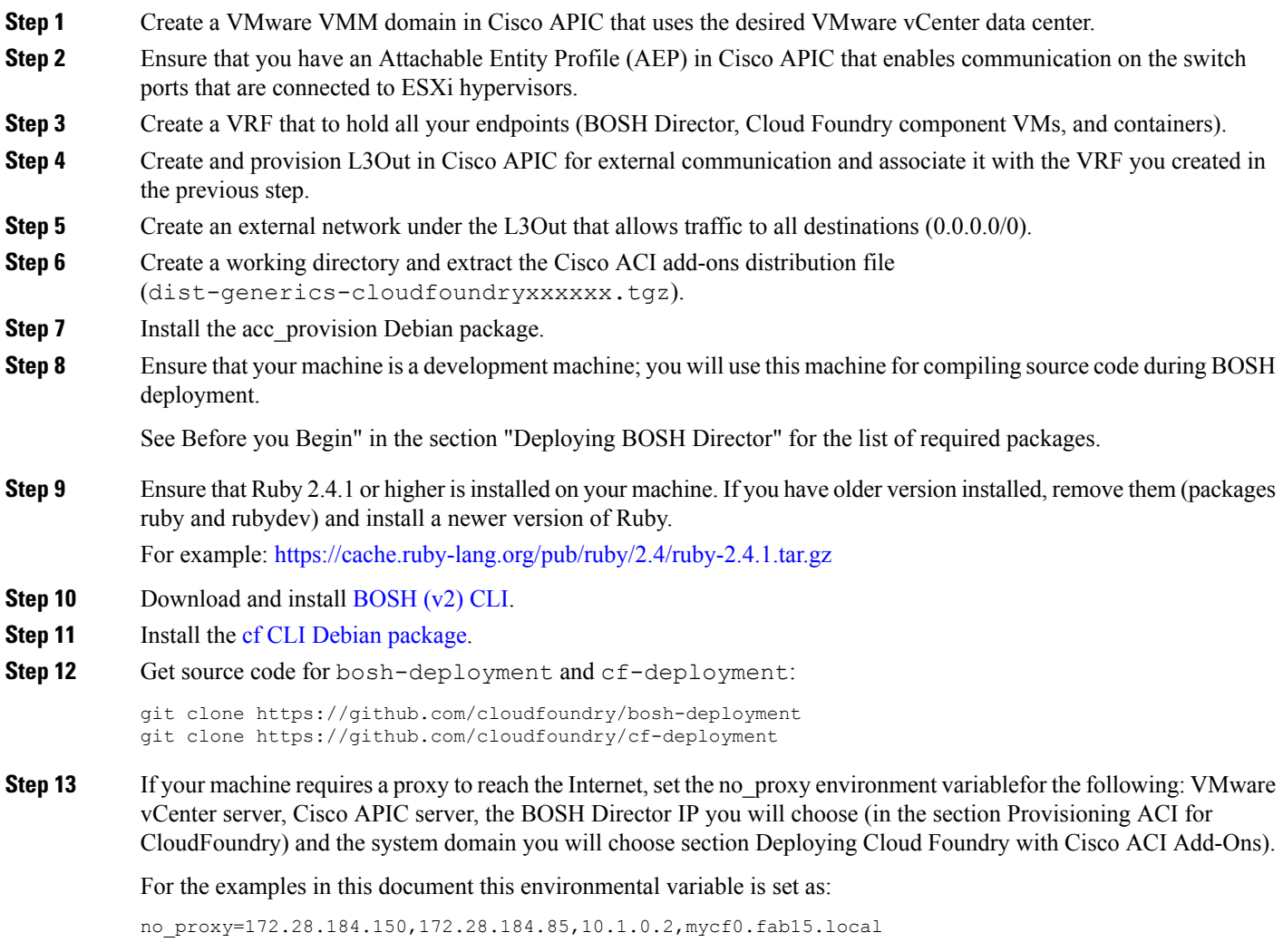

# **Deployment**

# **Provisioning Cisco ACI to Work with Cloud Foundry**

# **Before you begin**

Ensure that you have completed the tasks in the section "Preparation for Cisco ACI Deployment for Cloud Foundry" in this guide.

### **Procedure**

**Step 1** Create a provisioning config file, using the following example.

Change the values in the example to fit your environment.

#### **Example:**

```
## Configuration for ACI Fabric
aci config:
system id: mycf0 # Unique ID for this install
apic hosts: # List of APIC hosts to connect to
172.28.184.150
apic_login:
username: admin
password: myadminpassword
vmm_domain: # CloudFoundry VMM domain config
encap type: vxlan # Encap mode: vxlan or vlan
mcast range: # Every VMM must use a distinct range
start: 225.20.1.1
end: 225.20.255.255
nested_inside:
type: vmware
name: fab15vds1 # Your VMware VMM domain name
# The following resources must already exist on the APIC,
# they are used, but not created by the provisioning tool.
aep: esxaep # The AEP for ports/VPCs
vrf: # VRF to place the endpoints in
name: l3out_1_vrf
tenant: common
l3out:
name: l3out1 # Used for external communication
external_networks:
 - l3out_1_net # Used for external contracts
#
# Networks used by CloudFoundry
#
net_config:
node subnet: 10.1.0.1/16 # Subnet for CloudFoundry nodes
pod_subnet: 10.2.0.1/16 # Subnet for container IPs
extern dynamic: 150.3.0.1/24 # Subnet for dynamic external IPs
extern static: 150.4.0.1/24 # Subnet for static external IPs
node svc subnet: 10.5.0.1/24 # Subnet for service graphs
service vlan: 4002 # VLAN used by LoadBalancer services
infra vlan: 4093 # VLAN used by ACI infra
```
In the preceding example, node subnet 10.1.0.0/16 will be used for the BOSH Director virtual machine (VM) and Cloud Foundry component VM. Reserve three IP addresses within this range for the following VMs:

- BOSH Director—one address; for example, 10.1.0.2
- GoRouter—two addresses; for example, 10.1.0.3 and 10.1.0.4

**Step 2** Configure Cisco APIC and generate a configuration file for cf-deployment.

#### **Example:**

acc provision -a -u <apic username> -p <apic password> -c mycf0-prov-config.yaml -o mycf0-vars.yaml -f cloudfoundry-1.0

This command configures Cisco APIC for Cloud Foundry and generates a file called mycf0-vars.yaml.

**Step 3** Make a note of the following values in the file mycf0-vars.yaml: apic\_dvs and apic\_node\_portgroup.

# **Deploying BOSH Director**

# **Before you begin**

You need to have several packages in order to deploy BOSH Director:

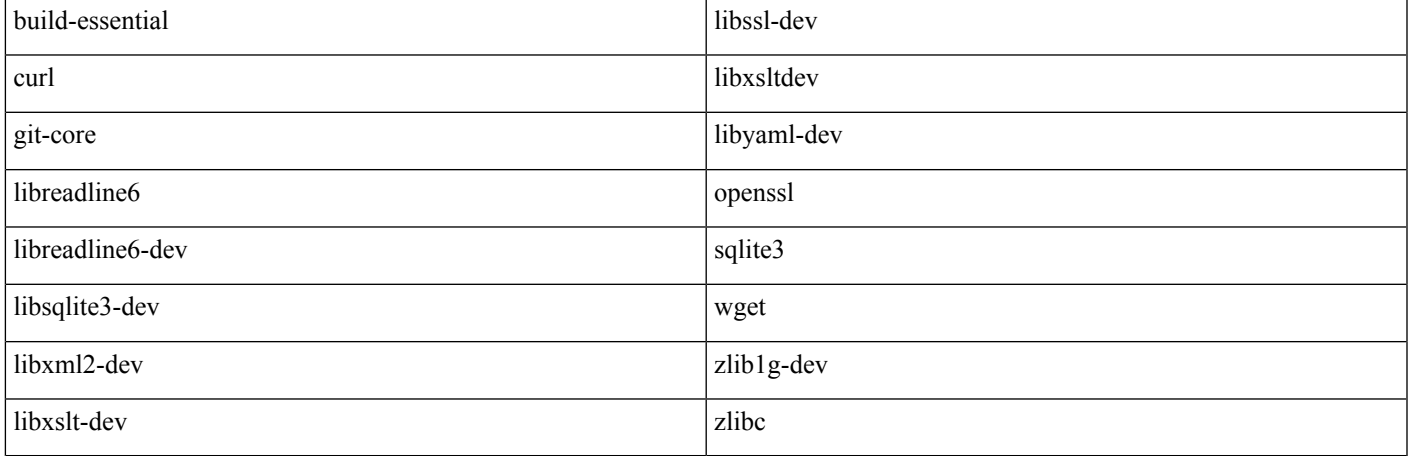

## **Procedure**

**Step 1** Create a file containing BOSH Director deployment parameters, boshvars.yaml.

Ensure that internal cidr and internal qw match the values you picked earlier for the node subnet. Also, ensure that internal\_ipis set to the address you reserved for BOSH Director.

# **Example:**

```
director name: fab15bosh # Pick a name
internal\_cidr: 10.1.0.0/16 # Must match node subnet
internal_gw: 10.1.0.1
internal_ip: 10.1.0.2 # Reserved IP for BOSH Director
network_name: "fab15vds1/
mycf0|cloudfoundry|cfnode" # From mycf0vars.yaml, format is apic_dvs/apic_node_portgroup
vcenter dc: CF # vCenter datacenter to use
vcenter_ds: datastore1 # vCenter datastores to use
vcenter_ip: 172.28.184.85 # vCenter IP
vcenter user: root
vcenter_password: vmware
vcenter templates: fab15boshtemplates # Pick a name
vcenter vms: fab15boshvms # Pick a name
vcenter_disks: fab15boshdisks # Pick a name
vcenter_cluster: cfcluster # vCenter cluster to use
```
# Following lines are required if your environment requires a proxy to reach the Internet http proxy: http://proxywsa.esl.cisco.com:80 # HTTP proxy https proxy: http://proxywsa.esl.cisco.com:80 # HTTPS proxy no proxy: 172.28.184.85,10.1.0.2 # vcenter ip and internal ip specified earlier

# Following line is required if your environment does not allow access to public DNS servers like 8.8.8.8 internal\_dns: [171.70.168.183, 8.8.8.8] # List of DNS servers

#### **Step 2** Deploy BOSH Director.

# **Example:**

```
bosh create-env bosh-deployment/bosh.yml \
-o bosh-deployment/vsphere/cpi.yml \
-o bosh-deployment/jumpbox-user.yml \
-l boshvars.yml \
--state=state.json \
--vars-store=creds.yml
```
If your environment requires a proxy to access the Internet, also include this parameter:  $-\circ$ bosh-deployment/misc/proxy.yml.

If your environment doesn't allow name resolution using public DNS servers, also include this parameter:  $-\circ$ bosh-deployment/misc/dns.yml.

**Step 3** Create an alias for the BOSH Director for ease of use using the following command:bosh alias -env <aliasname> -e <Director IP> --ca cert "\$(bosh int creds.yml --path /director\_ssl/ca)".

#### **Example:**

bosh alias-env fab15bosh -e 10.1.0.2 --ca cert "\$(bosh int creds.yml path /director\_ssl/ca)"

# **Step 4** Set up a few environment variables to use with BOSH CLI.

#### **Example:**

```
export BOSH_ENVIRONMENT=<aliasname>
export BOSH_CLIENT=admin
export BOSH CLIENT SECRET=`bosh int creds.yml path
/admin_password`
```
#### bosh env

You should

**Step 5** Verify that you have a successful deployment by entering the following command:**bosh env**

Output appears similar to the following example:

```
Using environment '10.1.0.2' as client 'admin'
Name fab15bosh
UUID 48cd341ed0be4d6da2aa7fa76b62d985
Version 262.3.0 (00000000)
CPI vsphere_cpi
Features compiled package cache: disabled
  config_server: disabled
  dns: disabled
  snapshots: disabled
User admin
Succeeded
```
# **Deploying Cloud Foundry with Cisco ACI Add-Ons**

# **Procedure**

**Step 1** Set up BOSH cloud configuration by creating a file, mycf0-cloud-config.yml.

#### **Example:**

```
azs:
- name: z1
cloud_properties:
 datacenters:
 - clusters: [cfcluster: {}] # vCenter cluster to use
name: z2
cloud_properties:
 datacenters:
  - clusters: [cfcluster: {}] # vCenter cluster to use
name: z3
cloud_properties:
 datacenters:
  - clusters: [cfcluster: {}] # vCenter cluster to use
vm_types:
- name: default
cloud_properties:
 cpu: 2
 ram: 1024
 disk: 3240
-name: large
cloud_properties:
 cpu:2ram: 4096
 disk: 20_240
-name: small
cloud_properties:
 cpu: 1
 ram: 4096
 disk: 4096
- name: minimal
cloud_properties:
 cpu: 2ram: 8192
 disk: 30_240
-name: small-highmem
cloud_properties:
 cpu: 4ram: 10240
 disk: 51200
-name: sharedcpu
cloud_properties:
 cpu: 1
 ram: 2048
 disk: 3240
disk_types:
- name: default
disk_size: 3000
- name: large
disk_size: 50_000
-disk_size: 1024
name: 1GB
-disk_size: 5120
```

```
name: 5GB
-disk_size: 10240
name: 10GB
-disk_size: 100240
name: 100GB
vm_extensions:
- name: 5GB ephemeral disk
- name: 10GB ephemeral disk
- name: 50GB_ephemeral_disk
- name: 100GB ephemeral disk
- name: 500GB ephemeral_disk
- name: 1TB_ephemeral_disk
- name: ssh-proxy-and-router-lb
name: diego-ssh-proxy-networkproperties
cloud_properties:
 ports:
   - host: 80
   - host: 443
   - host: 2222
name: cf-tcp-router-network-properties
name: cf-router-network-properties
cloud_properties:
 ports:
   - host: 10241123
   - host: 80
   - host: 443
   - host: 2222
networks:
- name: default
type: manual
subnets:<br>- range: 10.1.0.0/16
                          # internal cidr from boshvars.yml
  gateway: 10.1.0.1 # internal gw from boshvars.yml
  azs: [z1, z2, z3]
  dns: [171.70.168.183, 8.8.8.8] # Use internal_dns from boshvars.yml, else [8.8.8.8]
   reserved: []
      static: [10.1.0.3, 10.1.0.4] # Reserved IPs for GoRouter
```
# **Step 2** Update the cloud configuration using the following command:

```
bosh updatecloudconfig \
mycf0-cloud-config.yml \
-o manifest-generation/cloud_config_ops.yml
-l mycf0-vars.yaml
```
# **Step 3** Upload the required stemcell to BOSH Director.

```
export STEMCELL VERSION=$(bosh int cf-deployment/cf-deployment.yml
--path /stemcells/alias=default/version)
```

```
bosh upload-stemcell
https://bosh.io/d/stemcells/bosh-vsphere-esxi-ubuntu-trusty-go_agent?
v=$STEMCELL_VERSION
```
# **Step 4** Upload the Cisco ACI add-ons BOSH release file to BOSH Director.

bosh upload-release release/aci-containers-release0.1.0-beta1.tar.gz

- **Step 5** Choose a DNS name (system domain) for your deployment and ensure that this name resolves to the reserved IP addresses you chose for GoRouter. (For example, 10.1.0.3 and 10.1.0.4)
- **Step 6** Ensure that wildcard DNS resolution is allowed.

That is, if your system domain is  $mycf0$ . fab15.local, then all names like  $*$ . $mycf0$ . fab15.local will resolve to the GoRouter's address.

**Step 7** Create a cf-deployment operations file, router-static-cf.yml to assign a static address to the GoRouter.

```
---
- type: replace
path:
/instance_groups/name=router/networks/name=default/static_ips?
# Replace the addresses below with IPs reserved for GoRouter
value: ["10.1.0.3", "10.1.0.4"]
```
#### **Step 8** Deploy Cloud Foundry.

#### **Example:**

```
bosh deploy -d cf cf-deployment/cf-deployment.yml \
-o manifest-generation/cf_ops.yml \
-o router-static-cf.yml \
--vars-store=mycf0-vars-store.yml \
-l mycf0-vars.yaml \
-v system_domain=<your-system-domain>
```
Remember to replace *your-system-domain*. The deployment can take a while.

# **Step 9** Verify that CloudFoundry has been deployed successfully.

```
cf login --skip-ssl-validation -a https://api.your-system-domain-u admin -p $(bosh int
mycf0-vars-store.yml path /cf_admin_password)
```
#### Output appears similar to the following example:

```
API endpoint: https://api.your-system-domain
Authenticating...
OK
Targeted org system
API endpoint: https://api.<yoursystemdomain> (API version:2.99.0)
User: admin
Org: system
Space: No space targeted, use 'cf target -s SPACE'
```
# **Removing Cisco ACI Add-ons from Cloud Foundry**

Installed Cisco ACI add-ons can be removed by running the command in this section. After you run the command, the Cloud Foundry deployment uses Cisco ACI as a pure underlay.

#### **Procedure**

Remove the Cisco ACI add-ons.

#### **Example:**

```
bosh deploy -d cf cf-deployment/cf-deployment.yml \
-o router-static-cf.yml \
--vars-store=mycf0-vars-store.yml \
-l mycf0-vars.yaml \
-v system_domain=<your-system-domain>
```
# **Unprovisioning Cloud Foundry from the ACI Fabric**

This section describes how to uprovision Cloud Foundry from the ACI fabric.

#### **Before you begin**

Before unprovisioning the resources allocated to your Cloud Foundry installation from your Cisco ACI fabric, ensure that Cloud Foundry and BOSH Director have been removed.

#### **Procedure**

**Step 1** Delete Cloud Foundry **Example:** bosh delete-deployment -d cf **Step 2** Delete BOSH Director. **Example:** bosh delete-env bosh-deployment/bosh.yml \ -o bosh-deployment/vsphere/cpi.yml \ -o bosh-deployment/jumpbox-user.yml \ -l bosh-vars.yml \

```
Step 3 Unprovision the fabric.
```
--state=state.json \ --vars-store=creds.yml

#### **Example:**

```
acc provision -a -d -u <apic username> -p <apic password> -c mycf0-prov-config.yaml -o mycf0-vars.yaml
-f cloudfoundry-1.0
```
**Note** This command also deletes the Cisco ACI tenant. If you are using a shared tenant, this command is dangerous.

# **Operations**

# **Using Cisco ACI-Specific Extensions**

You can access Cisco ACI-specific Cloud Foundry extensions through a Python CLI script,  $cf$ -aci.py. Extensions features include EPG annotations and external IP address.

The Python CLI script is in the scripts/directory of the distribution files (dist-generics-cloudfoundryxxxxxx.tgz). Most commands are self- explanatory and take one or two arguments.

#### **Procedure**

Run the Python CLI script to access the Cisco ACI-specific Cloud Foundry extensions, using the following example:

```
./scripts/cf-aci.py --help
Usage: cf-aci.py <command> <command-arguments>
Available commands:
app-ext-ip <app-name> Get external IP of an app
app-vip <app-name> Get virtual IP of an app
epg-app <app-name> Get EPG annotation of an app
epg-org <org-name> Get EPG annotation of an org
```

```
epg-space <space-name> Get EPG annotation of a space
set-app-ext-ip <app-name> <IP-address> Set external IP on an app
set-epg-app <app-name> <EPG-name> Set EPG annotation on an app
set-epg-org <app-name> <EPG-name> Set EPG annotation on an org
set-epg-space <app-name> <EPG-name> Set EPG annotation on a space
unset-app-ext-ip <app-name> Remove external IP of an app
unset-epg-app <app-name> Remove EPG annotation of an app
unset-epg-org <org-name> Remove EPG annotation of an org
unset-epg-space <space-name> Remove EPG annotation of a space
```
# **Collecting Log Files for Support Requests**

If problems arise, Cisco support may ask that you submit log files to help them troubleshoot the problems. Follow the steps in this section to collect the log files for Cloud Foundry.

# **Procedure**

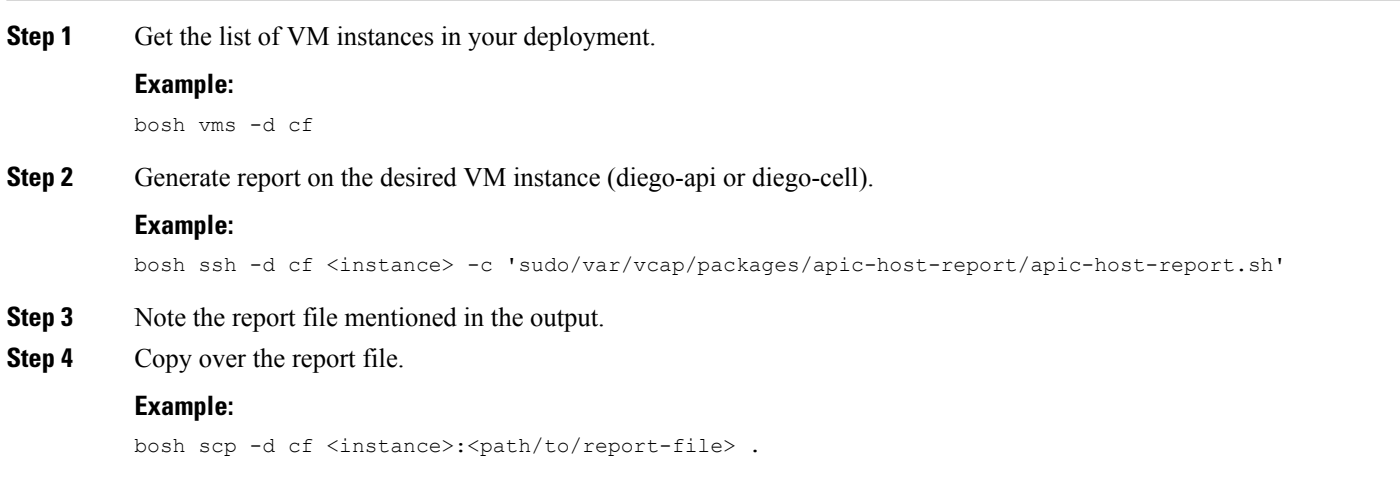

THE SPECIFICATIONS AND INFORMATION REGARDING THE PRODUCTS REFERENCED IN THIS DOCUMENTATION ARE SUBJECT TO CHANGE WITHOUT NOTICE. EXCEPT AS MAY OTHERWISE BE AGREED BY CISCO IN WRITING, ALL STATEMENTS, INFORMATION, AND RECOMMENDATIONS IN THIS DOCUMENTATION ARE PRESENTED WITHOUT WARRANTY OF ANY KIND, EXPRESS OR IMPLIED.

The Cisco End User License Agreement and any supplemental license terms govern your use of any Cisco software, including this product documentation, and are located at: [http://www.cisco.com/go/softwareterms.](http://www.cisco.com/go/softwareterms)Cisco product warranty information is available at [http://www.cisco.com/go/warranty.](http://www.cisco.com/go/warranty) US Federal Communications Commission Notices are found here [http://www.cisco.com/c/en/us/products/us-fcc-notice.html.](http://www.cisco.com/c/en/us/products/us-fcc-notice.html)

IN NO EVENT SHALL CISCO OR ITS SUPPLIERS BE LIABLE FOR ANY INDIRECT, SPECIAL, CONSEQUENTIAL, OR INCIDENTAL DAMAGES, INCLUDING, WITHOUT LIMITATION, LOST PROFITS OR LOSS OR DAMAGE TO DATA ARISING OUT OF THE USE OR INABILITY TO USE THIS MANUAL, EVEN IF CISCO OR ITS SUPPLIERS HAVE BEEN ADVISED OF THE POSSIBILITY OF SUCH DAMAGES.

Any products and features described herein as in development or available at a future date remain in varying stages of development and will be offered on a when-and if-available basis. Any such product or feature roadmaps are subject to change at the sole discretion of Cisco and Cisco will have no liability for delay in the delivery or failure to deliver any products or feature roadmap items that may be set forth in this document.

Any Internet Protocol (IP) addresses and phone numbers used in this document are not intended to be actual addresses and phone numbers. Any examples, command display output, network topology diagrams, and other figures included in the document are shown for illustrative purposes only. Any use of actual IP addresses or phone numbers in illustrative content is unintentional and coincidental.

The documentation set for this product strives to use bias-free language. For the purposes of this documentation set, bias-free is defined as language that does not imply discrimination based on age, disability, gender, racial identity, ethnic identity, sexual orientation, socioeconomic status, and intersectionality. Exceptions may be present in the documentation due to language that is hardcoded in the user interfaces of the product software, language used based on RFP documentation, or language that is used by a referenced third-party product.

Cisco and the Cisco logo are trademarks or registered trademarks of Cisco and/or its affiliatesin the U.S. and other countries. To view a list of Cisco trademarks, go to this URL: [www.cisco.com](https://www.cisco.com/c/en/us/about/legal/trademarks.html) go [trademarks.](https://www.cisco.com/c/en/us/about/legal/trademarks.html) Third-party trademarks mentioned are the property of their respective owners. The use of the word partner does not imply a partnership relationship between Cisco and any other company. (1721R)

© 2018 Cisco Systems, Inc. All rights reserved.

# aludu cisco.

Cisco Systems, Inc. San Jose, CA 95134-1706 USA

**Americas Headquarters Asia Pacific Headquarters Europe Headquarters** CiscoSystems(USA)Pte.Ltd. Singapore

CiscoSystemsInternationalBV Amsterdam,TheNetherlands

Cisco has more than 200 offices worldwide. Addresses, phone numbers, and fax numbers are listed on the Cisco Website at www.cisco.com/go/offices.